## **Frequently Asked Questions**

## **➼ Liquidazione del documento di spesa ed emissione del mandato di pagamento per PagoPA ?**

Per riportare nel flusso OPI (da inviare alla piattaforma SIOPE+) le informazioni dell'avviso PagoPA da liquidare, occorre inserire in fase di liquidazione la modalità di pagamento "Avviso PAGOPA" e compilare il relativo campo "codice IUV":

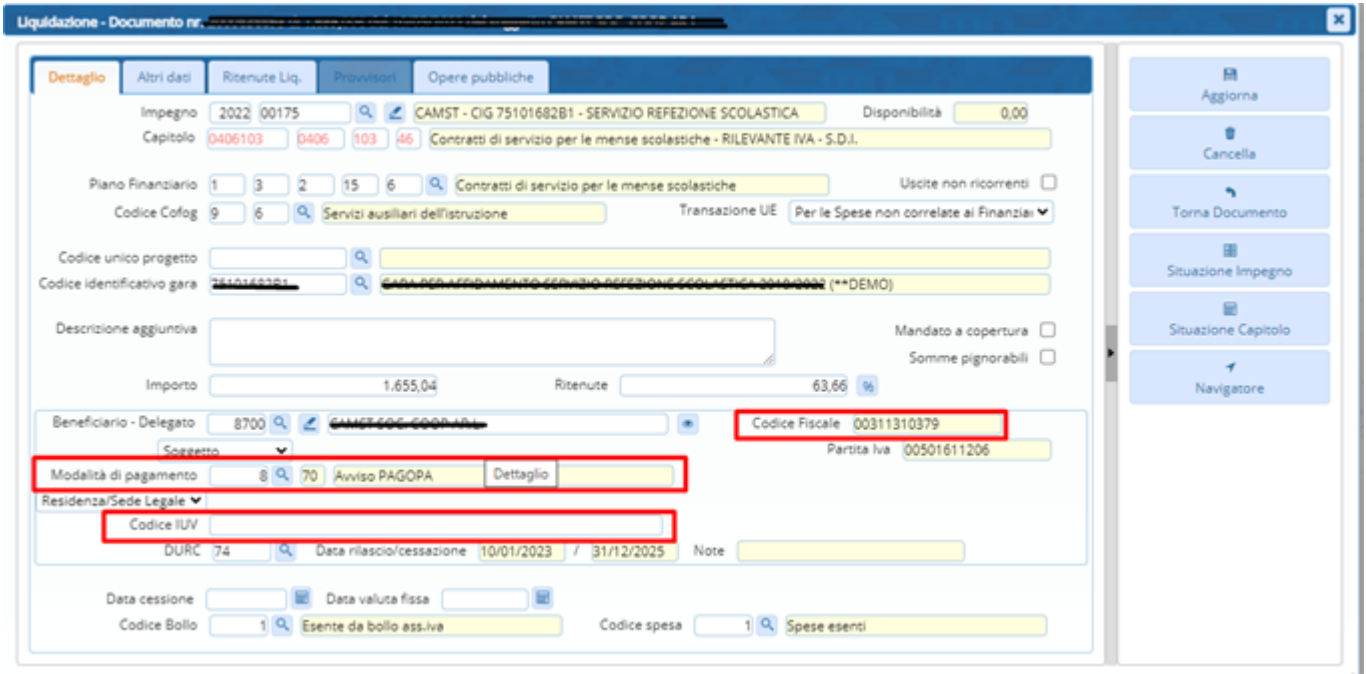

[Per informazioni dettagliate su come inserire la modalità di pagamento "Avviso PAGOPA" fare](https://wiki.nuvolaitalsoft.it/lib/exe/fetch.php?media=guide:comunicazioni_2023:2020_c10_liquidazione_pagamenti_pagopa.pdf) [riferimento alla seguente comunicazione](https://wiki.nuvolaitalsoft.it/lib/exe/fetch.php?media=guide:comunicazioni_2023:2020_c10_liquidazione_pagamenti_pagopa.pdf)

2020\_c10\_liquidazione\_pagamenti\_pagopa.pdf

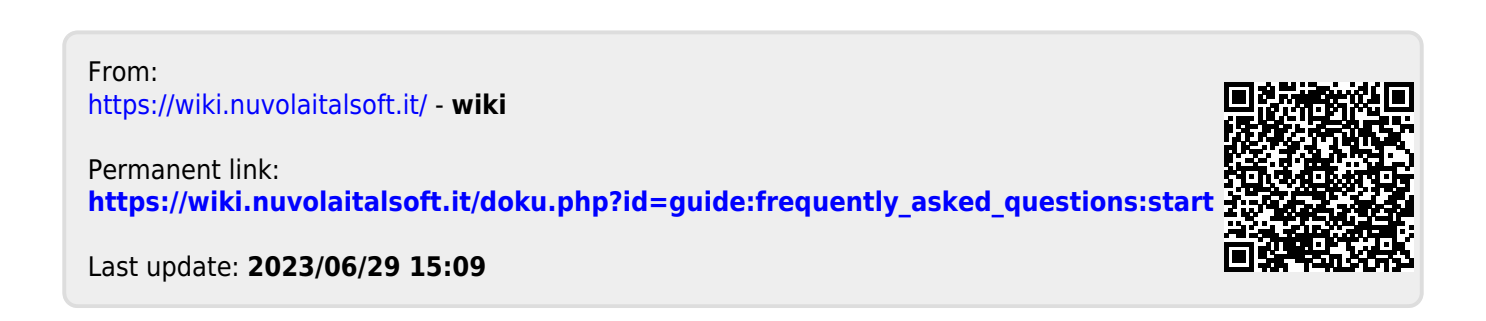